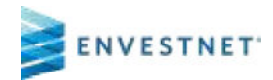

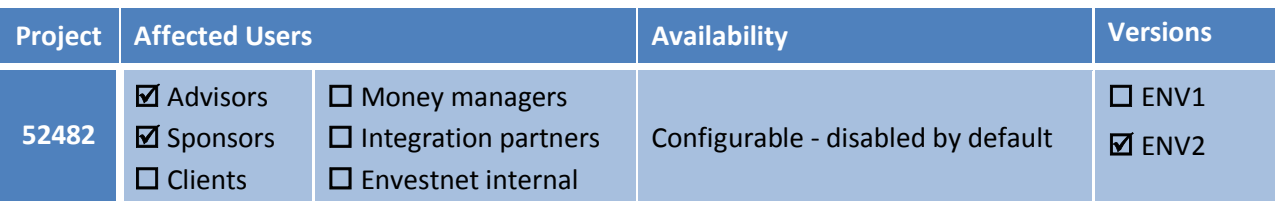

## **1.1.2 SSO to BlackRock Advisor Center tools from the Envestnet Platform**

### **Summary**

Advisors whose firms have signed up for the BlackRock Advisor Center (AC) service, can now access the following Advisor Center tools by a Single Sign-On (SSO) from their APM model's Properties and Positions tabs:

- 360 Evaluator
- Scenario Tester

### **Scope of Impact**

Advisors and sponsors enabled with the BlackRock Advisor Center (AC) will benefit from this enhancement.

### **Configuration**

The option, "BlackRock Advisor Center Tools" must be enabled in the existing brand value *Enable External Services,* to use this feature.

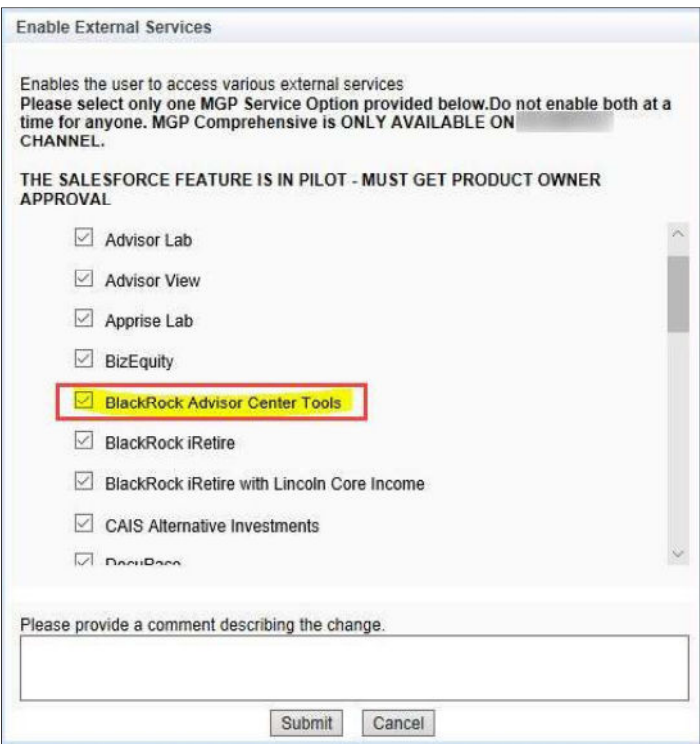

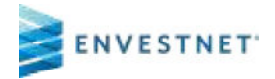

## **Description**

Advisors and sponsors can now view a new icon labeled "BlackRock Tools" on the Properties and Positions tabs of their APM models.

### **Properties tab of model details page**

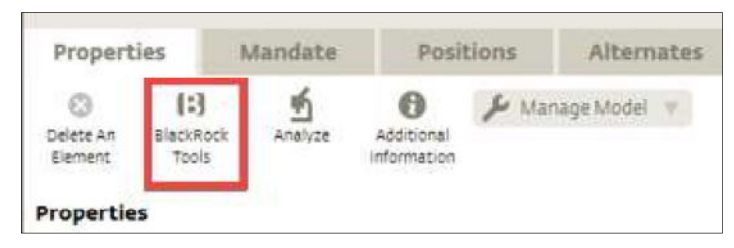

### **Positions tab of model details page**

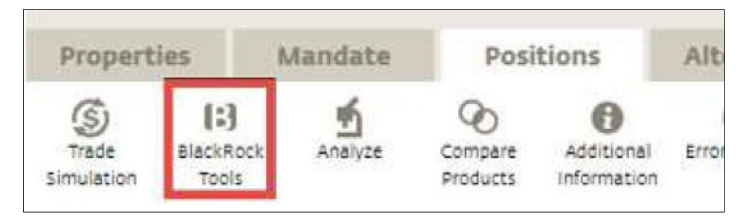

Upon clicking the icon, a dropdown menu appears with the options, "360 Evaluator" and "Scenario Tester." Clicking an option directs the user to the corresponding page on the BlackRock Advisor Center Tools domain with the position details from the Envestnet Platform.

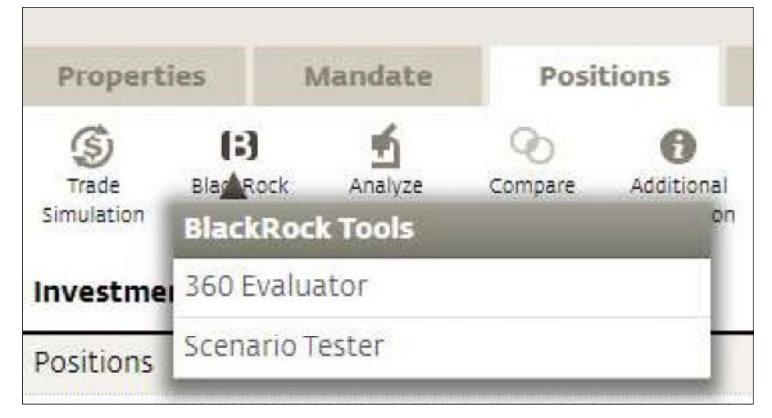

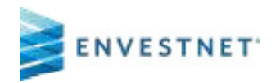

# **1.1.3 Single SignOn from the BlackRock Launch Pad to the BlackRock Advisor Center**

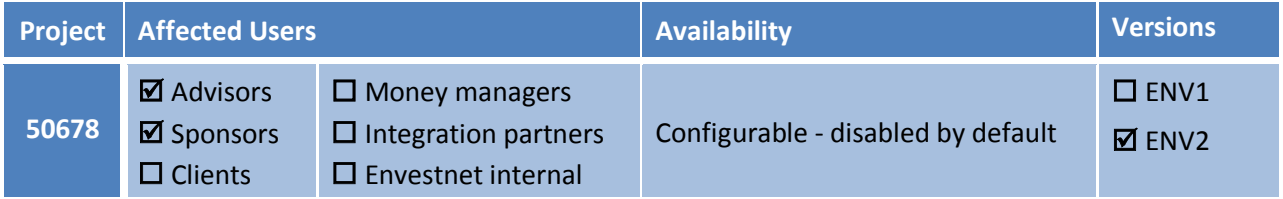

### **Summary**

The platform now allows advisors and sponsors to access the BlackRock Advisor Center platform via a Single Sign-On (SSO) from the BlackRock Launch Pad on the ENV2 Desktop.

### **Scope of Impact**

The advisors and sponsors with access to the BlackRock Advisor Center will benefit from this enhancement.

### **Configuration**

The option, "BlackRock Advisor Center Tools" must be enabled in the existing brand value, *Enable External Services,* to allow users' access to the BlackRock Advisor Center. The option is disabled by default. The Envestnet admin users with configuration privileges can enable the feature, and it can be configured down to the branch level.

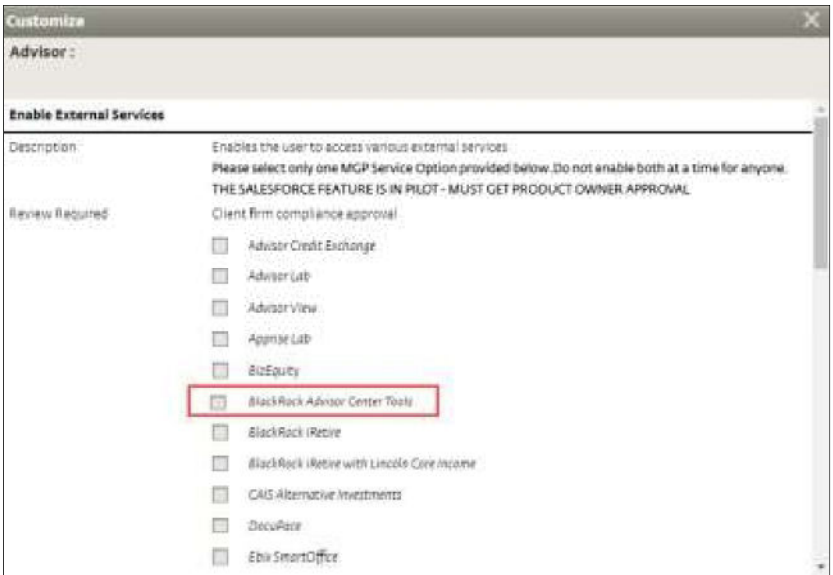

## **Description**

The BlackRock services no longer appear on the default Launch Pad. A new widget, BlackRock Launch Pad is now available on the ENV2 Desktop, which lists all the BlackRock services. The widget is visible only if one or more BlackRock services are enabled for the user. The users can click the respective links to access the corresponding BlackRock service via SSO.

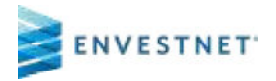

Advisors can now log on to the BlackRock Advisor Center from ENV2 using the BlackRock Advisor Center Tools link in the BlackRock Launch Pad.

#### **Navigation**

*ENV2 Advisor Portal > Practice > Alerts > Desktop > BlackRock Launch Pad*

*ENV2 Enterprise Portal > Enterprise / Firm / Branch > Desktop > BlackRock Launch Pad*

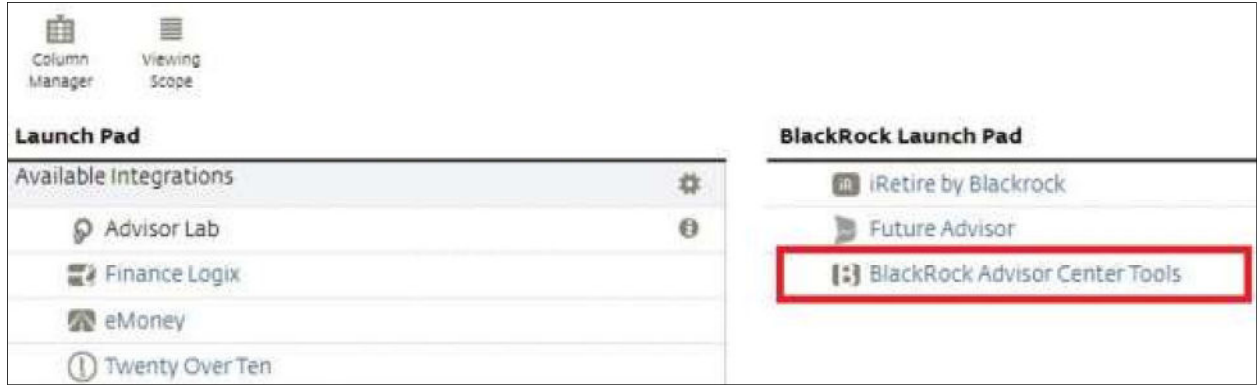